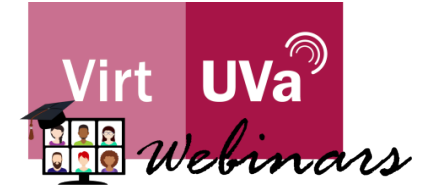

## Cómo registrarte en un Webinario Teams organizado por el Centro VirtUVa

A continuación, os presentamos el proceso a seguir para llevar a cabo el registro para la asistencia a los webinarios organizados por el Centro VirtUVa.

Pinchando en el enlace que os enviamos encontraréis la página de presentación del evento:

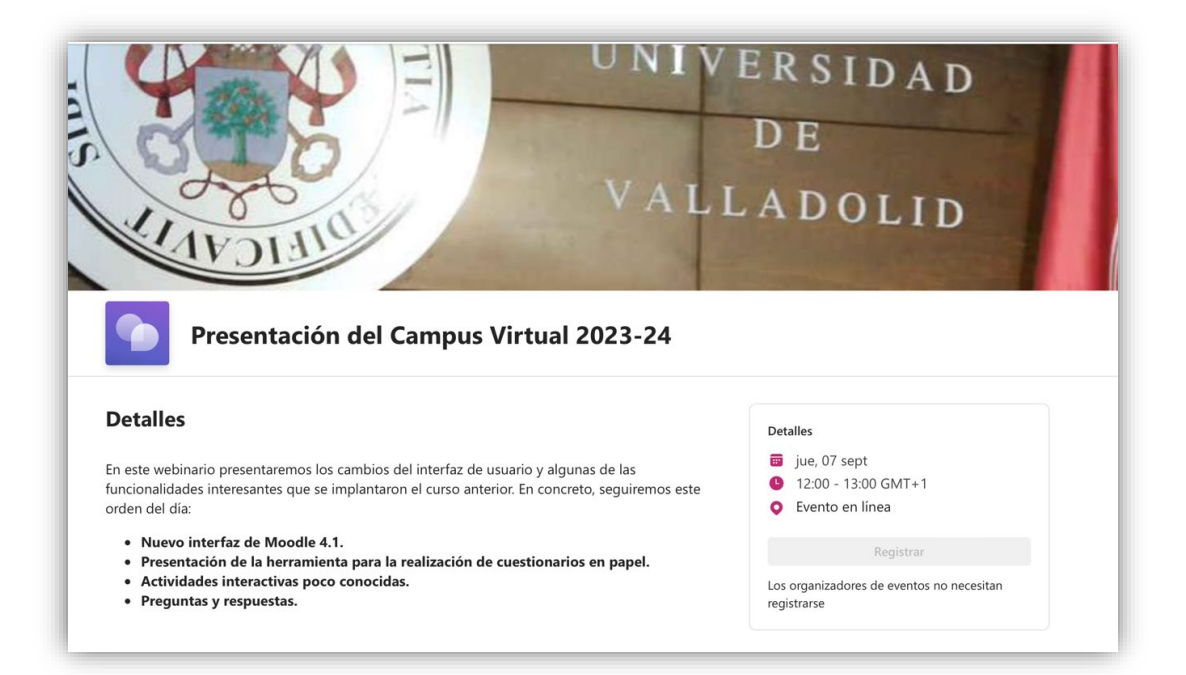

Encontraréis el título del webinario:

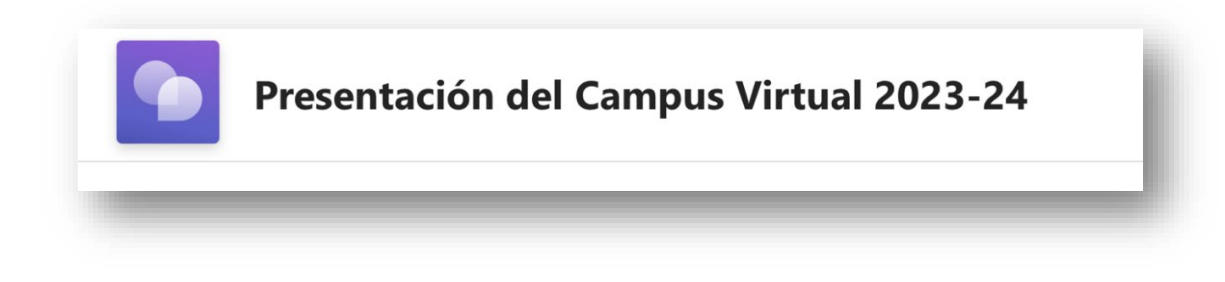

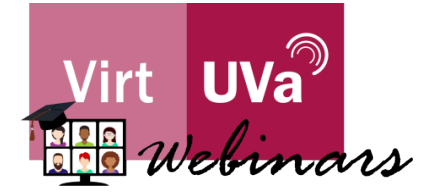

La información detallada de los contenidos que se presentarán en el webinario:

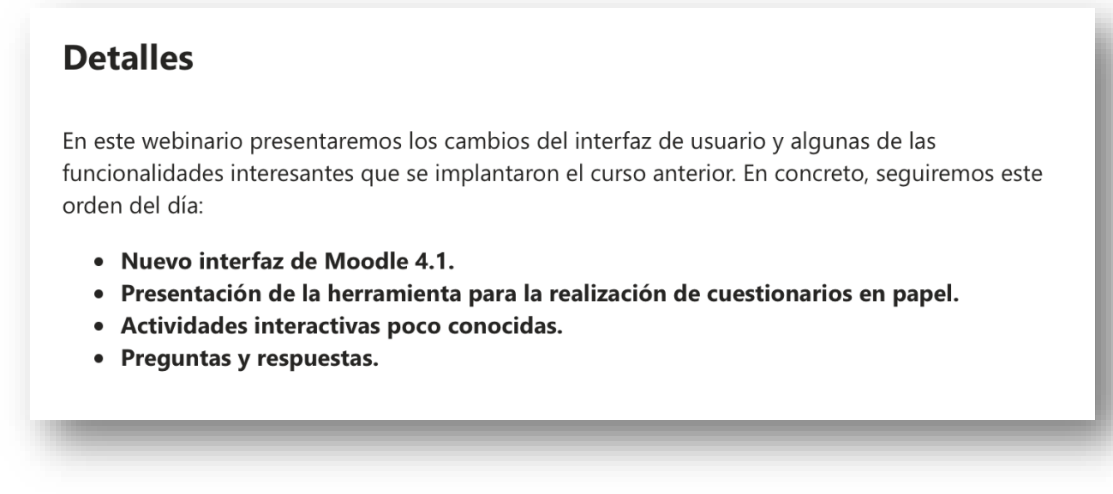

Y la información del evento y registro para la participación en el mismo:

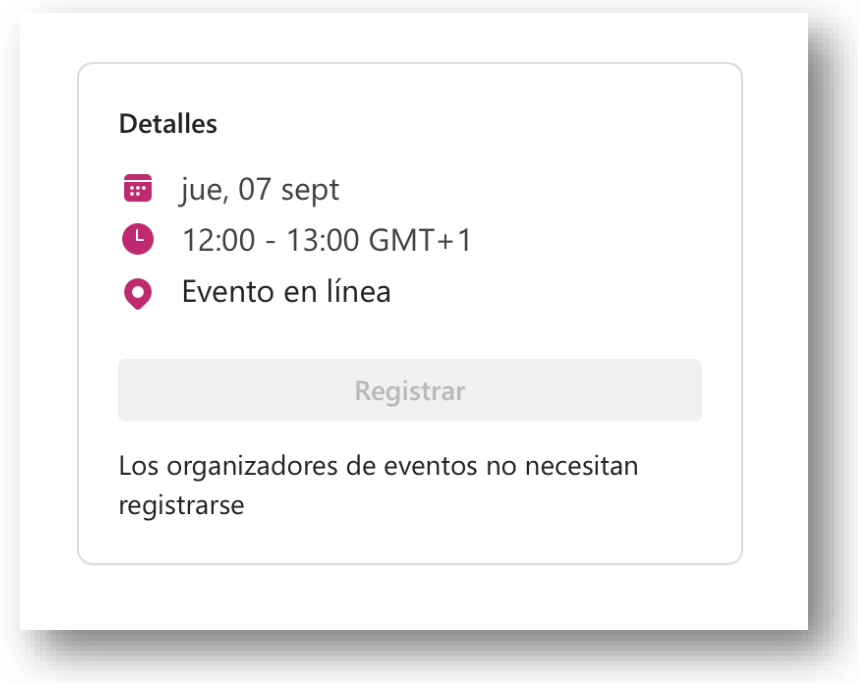

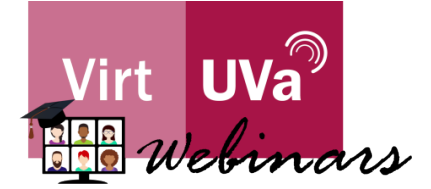

Al hacer clic en "Registrar" tendrás que rellenar los distintos campos:

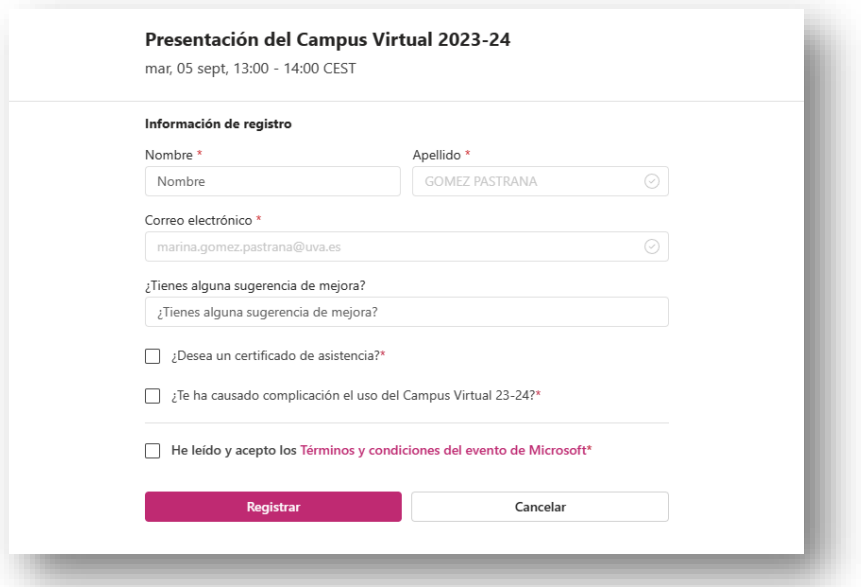

Puedes añadir el evento en tu calendario de Office pulsando en "Agregar al Calendario":

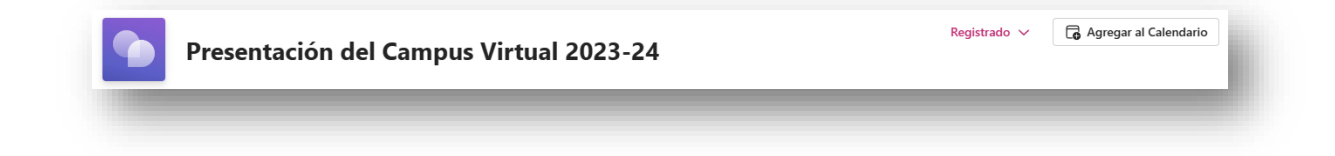

Recibirás un aviso del inicio del webinario el día del evento.

Cuando entres en el webinario, podrás registrar tu asistencia, la cual será necesaria para poder obtener la certificación correspondiente.